Mobile phone

W800

User manual

 Please read this User's Manual carefully to understand the functions and operation of the mobile phone.

This mobile phone incorporates the latest world advanced functions, enabling simple and convenient operation and satisfying your special requirements.

The mobile phone supports T-FLASH (memory) card and dual SIM standby. It integrates the GPRS function, enabling WAP surfing in higher speed; in addition, the following functions are also available: SMS, MMS, MP3, MP4, alarm clock and memo, enabling you arranging your work, study and life freely; with smart games and long standby duration, as well as world clock and calculator, your communication will be easier and smoother; powerful file manager allows you managing the files conveniently. In addition, the 64-chord ringtone allows you selecting music to set as ringtone; the personalized appearance also can satisfy your selection.

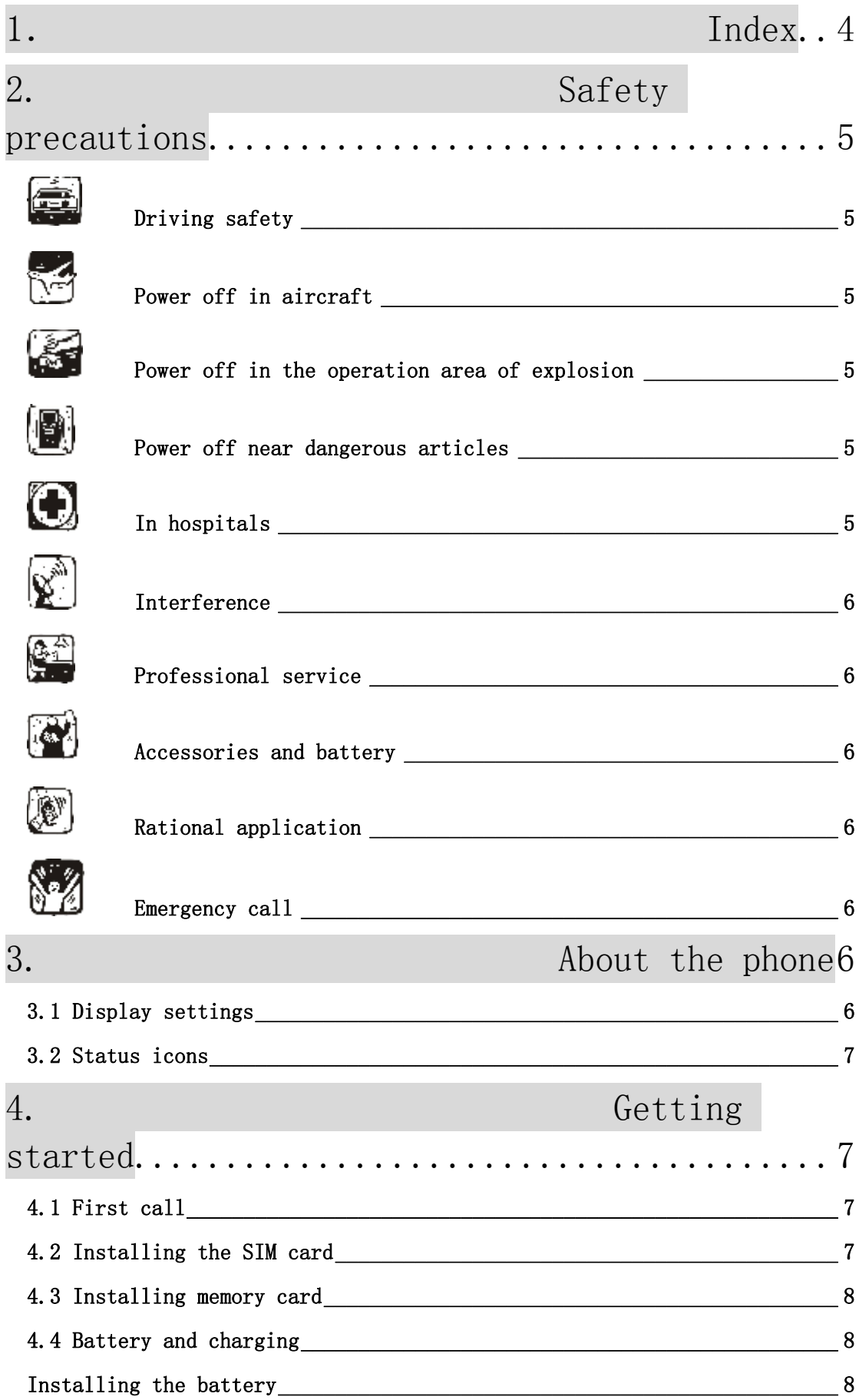

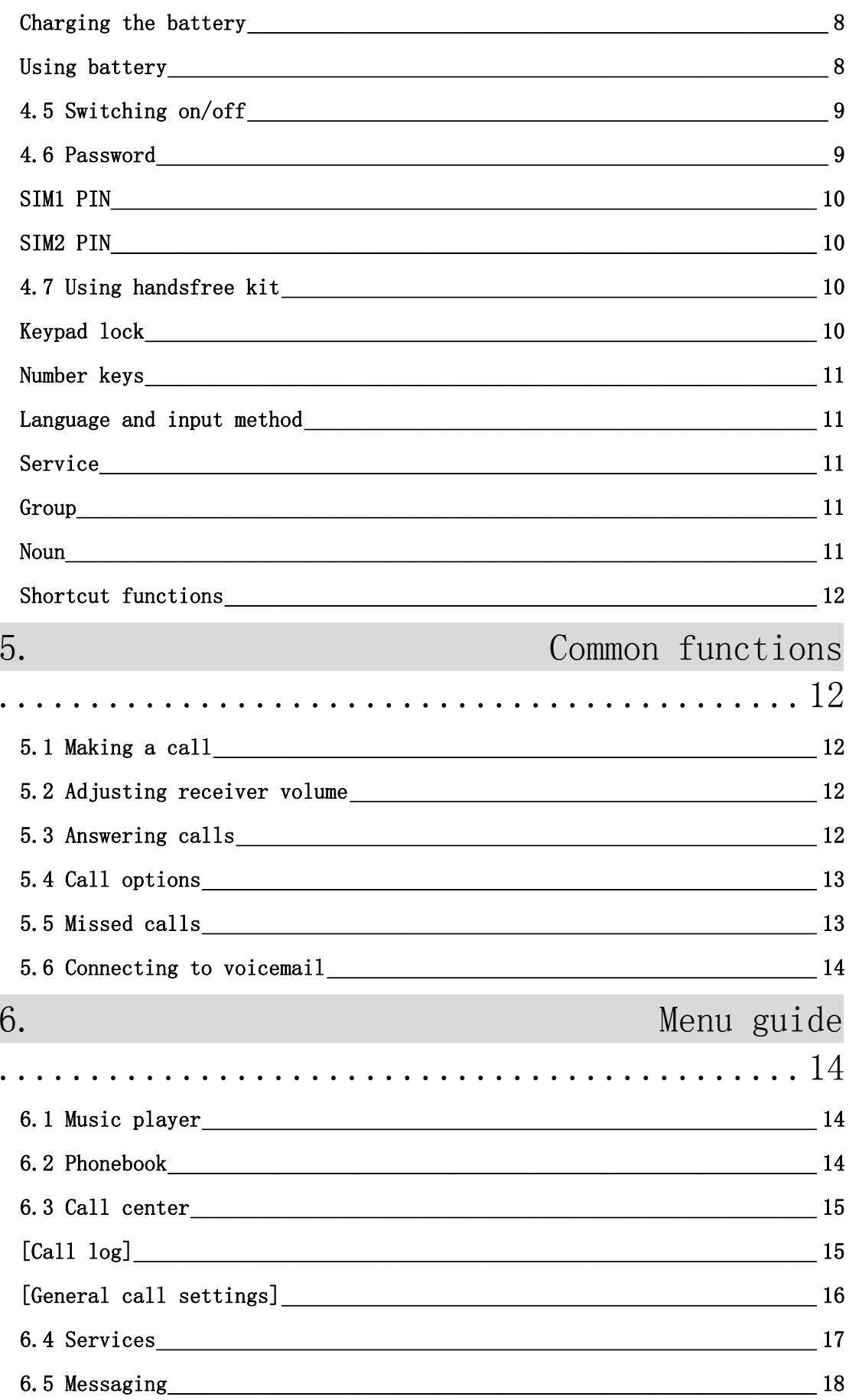

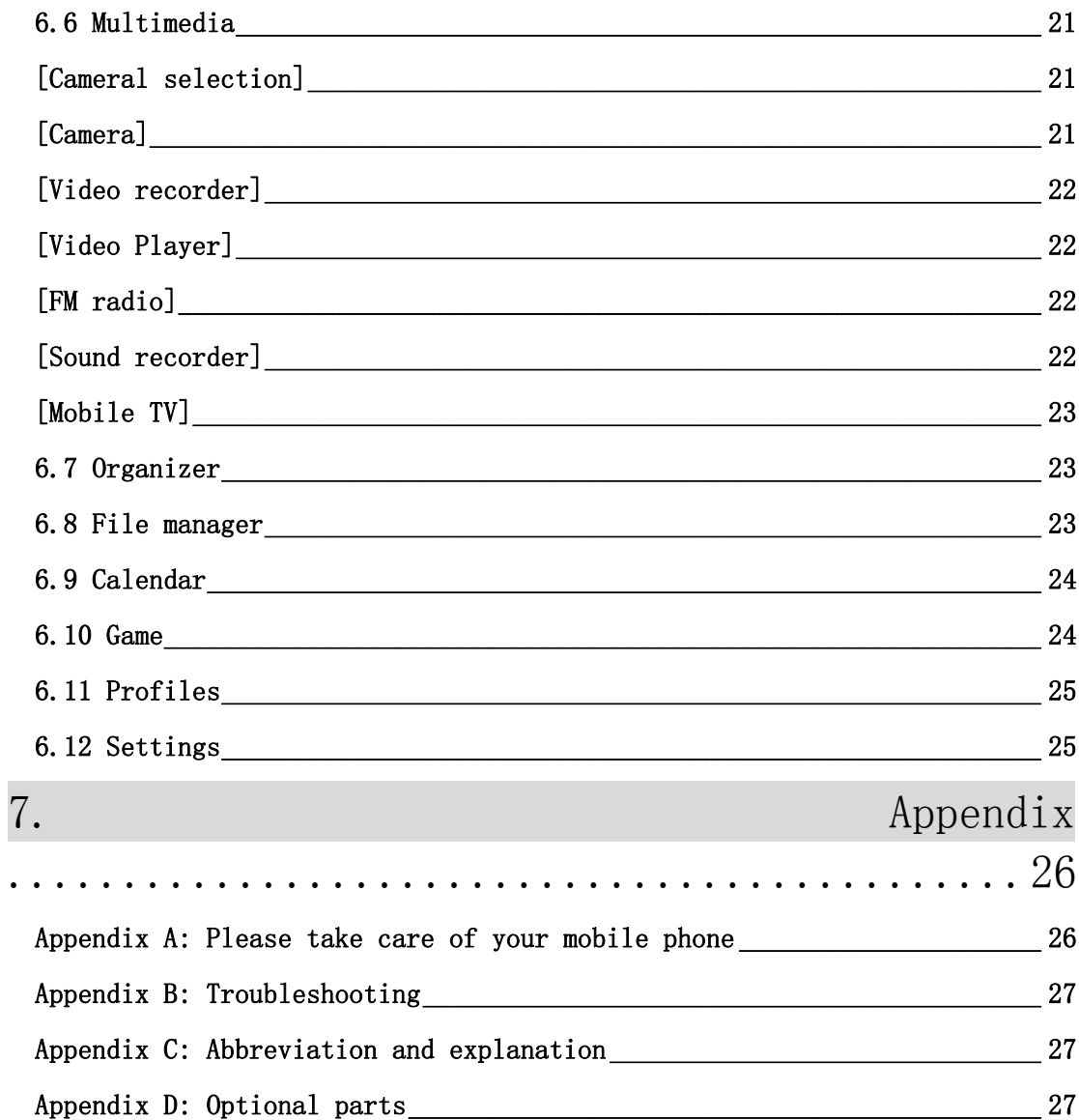

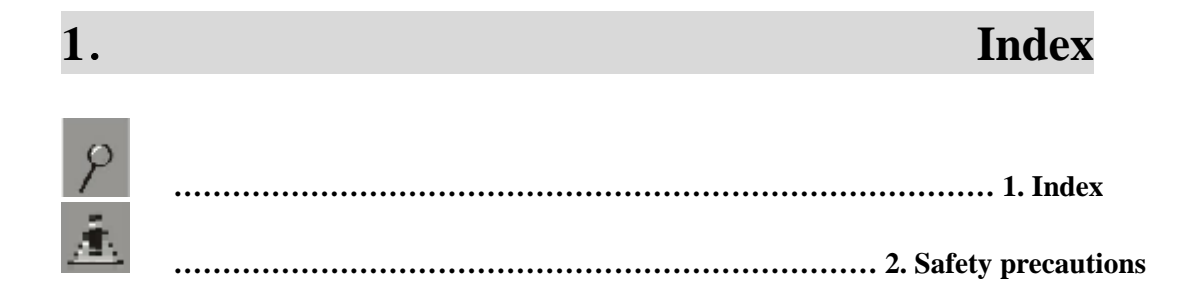

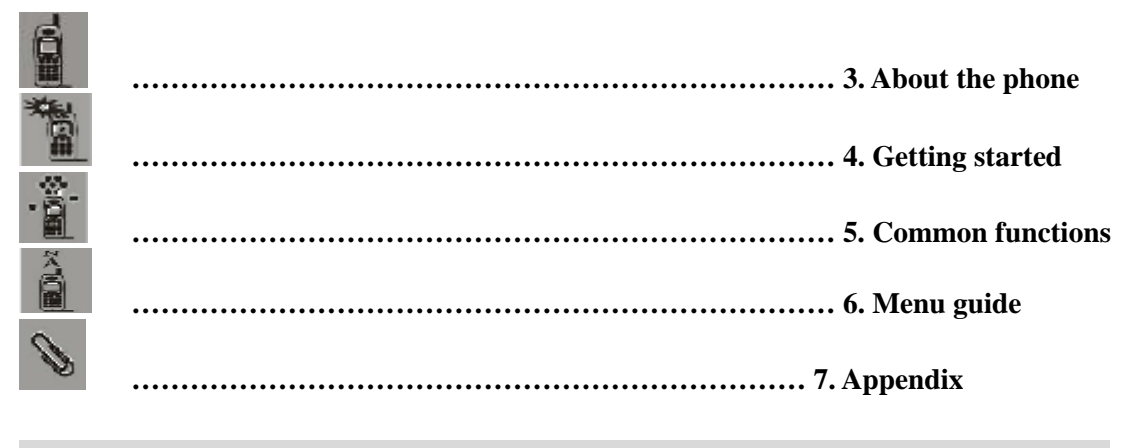

## **2. Safety precautions**

Please read and follow these concise rules carefully to prevent danger or breaking laws.

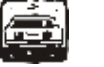

## Driving safety

Do not use mobile phone when driving. Use the hands-free accessories if you have to use the phone. Put the mobile phone in the holder, instead of the passenger seat or any place that the phone will fall off.

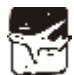

## Power off in aircraft

The interference of mobile phone will affect the flight safety and it is illegal to use mobile phone in aircraft. Please switch off you mobile phone before boarding.

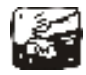

Power off in the operation area of explosion

Please follow the regulations or rules and switch off your mobile phone in or near operation area of explosion.

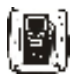

Power off near dangerous articles

Please turn off your mobile phone at gas station or places near fuels and chemicals.

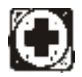

## In hospitals

Please follow the regulations or rules of hospitals when you use mobile phone there. Switch the device off near medical equipment. Any wireless device, including mobile phone, will interfere with the medical devices which are not fully protected. Other electronic devices also may be affected. If you have any question, please consult your doctor or the manufacturer.

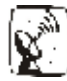

## Interference

Any mobile phone might be interfered with and its performance will be affected thereby.

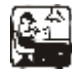

## Professional service

Only qualified maintenance personnel can install or maintain this mobile phone. It may cause serious danger and also violates warranty clauses if you install or maintain the mobile phone by yourself.

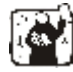

## Accessories and battery

Use manufacturer approved accessories and batteries only.

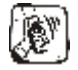

## Rational application

Use the mobile phone in normal way. Do not put your mobile phone in the environment with too high temperature (higher than 60℃), for example, put it under the window which is irradiated by sunshine directly. Please use wet or antistatic cloth to clean your phone. Do not use the cloth with static to wipe the phone.

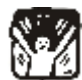

## Emergency call

Make sure that the mobile phone is switched on and in service area, enter the emergency number (e.g. 110) and

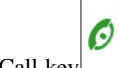

press the Call key to call the number. Report your position and explain your condition briefly. Do not end the call without permission.

**Note**: Like other mobile phones, the characteristics of this phone may be not supported because of the network coverage or wireless signals transmission. Certain networks even don't support emergency call. Therefore, do not depend on mobile phone only for very important communication (e.g. medical emergency). Please consult your local network operator.

## 3. About the phone

**The mobile phone has 51 keys, one display, one earphone, charger/data cable port and one external memory card (T-FLASH card) interface.** 

## 3.1 Display settings

The display area consists of three parts:

1> The top line displays icons, indicating the signal intensity and battery status.

2> The center area displays the text and figures, including numbers, words and dynamic icons.

## 3.2 Status icons

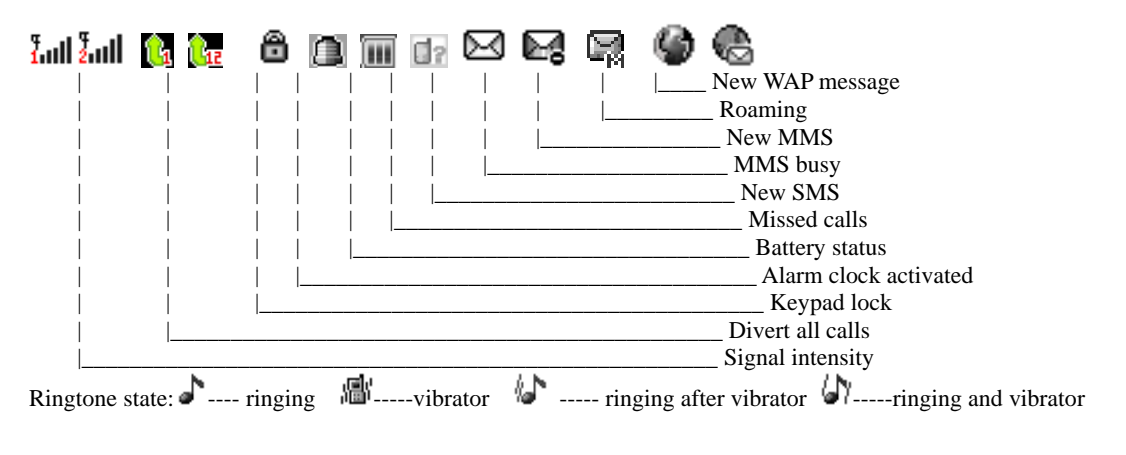

## **4. Getting started**

## 4.1 First call

1> Insert the SIM card (switch off the phone first). For detailed installation guide, please refer to "4.2 Installing the SIM card".

2> Charge the battery. Refer to "4.4 Battery and charging".

3> Press and hold the End key to switch on the mobile phone.

4> If the display prompts, enter the four-digit password and press OK.

5> If the display prompts, enter the PIN code (provided together with the SIM card) and press OK.

6> Enter area code and telephone number and then press the Call key. Or click the icon with the stylus to bring out soft keypad,

enter the telephone number and press the Call key.

Note: Before using the mobile phone, please insert a valid SIM card and charge the battery.

## 4.2 Installing the SIM card

When you register mobile phone, you can apply for two different telephone numbers and two SIM cards (Subscriber Identity Module).

With the two cards, you can use the functions of the mobile phone. The SIM card saves the parameters required by the communication, and personal information, including PIN code (personal identity number), Contacts, short messages and other system services.

Warning: Do not bend or scratch the SIM card, or contact static, dust or water; if the SIM card is lost, please contact your network operator.

Please switch off the mobile phone before installing the SIM card. The SIM card is inserted into the rear side of the mobile phone.

**Note**: The T-flash card is tiny. Please keep it away from children to avoid swallowed.

If the SIM card is invalid or damaged, the phone displays "Insert SIM card". Switch off the phone and take out the SIM card, and

then re-insert it into the slot properly.

If the SIM card is damaged, please contact your network operator.

If the SIM card is locked, please contact your network operator.

## 4.3 Installing memory card

Since the mobile phone doesn't have enough space, you may need to install a memory card (T-FLASH card).

 To install the T-FLASH card: open the rear cover, take out the battery, insert the T-FLASH card into the slot, install the battery and then turn on the mobile phone.

To remove the T-FLASH card: open the buckle and take out the T-FLASH card, and then lock the buckle. **Note:** T-Flash card is tiny. Please keep it away from children.

Note: Please select qualified T-FLASH cards, such as SANDISK, V-DATA, and Transcend. Please match with the mobile phone when you purchase the card.

## 4.4 Battery and charging

## Installing the battery

Only use qualified battery and accessories. When the battery isn't used, put it in the protective case.

**Note**: Please operate according to the figure to avoid damaging the battery contact.

## Charging the battery

The new battery will reach its optimized performance after complete charging and discharging for several times. Please charge in time when the battery voltage is low. Over discharging will damage the battery. Disconnect the charger from the AC power supply and the mobile phone after charging.

While charging, the battery status icon flashes from left to right, and stops flashing after charging. It is normal that the battery becomes warm in the charging process.

## Battery status

Your mobile phone can monitor and display the battery status.

- 1> You can check the battery status from the icon in the upper right corner of the screen.
- 2> If the electricity is insufficient, the "Low Battery" prompt shows up. The mobile phone sends warning tone if the "Alert Tone – Warning Tone" in Profiles is activated.
- 3> During charging, the icon of battery status blinks until the charging completes.

Note: The actual standby time and call time depend on the operation, local network, and settings of the SIM card and mobile phone.

## Using battery

The performance of the battery is affected by various factors, including wireless network settings, signal intensity, environment temperature, the function or settings that you select, accessories and the mode of voice, data or other applications that you select.

- To keep the battery in optimum performance, please follow the rules below:
- ◆ The charging of new battery or batteries haven't been used for long time may be longer;
- ◆ Keep the battery in room temperature when it is being charged;
- It is normal that the charging time becomes longer after long time using. If the call time becomes shorter and charging time becomes longer after normal charging, you need to change a qualified battery. Unqualified battery may damage your phone and cause danger.
- If the battery is left unused for too long time or the battery voltage is too low, it takes certain period of time to display the charging interface normally when the charger is connected.

Note: *To protect your safety and the environment, do not dispose the battery randomly.* 

Warning: *The short circuit of battery may cause explosion, fire or body hurt.*

## Precautions of using battery

- 1> Switch off the phone before removing the battery.
- 2> Use the battery carefully. It will cause short circuit to connect the anode (+) and cathode (-) of the battery with metal objects (coin, clip, etc.), and damage the battery and metal objects. When the battery is removed and put in the bag, do not contact the anode and cathode of the battery with metal objects (e.g. keys).
- 3> Do not put the battery in fire, or use in any place with high temperature.
- 4> Do not disassemble or refit the battery.
- 5> Do not put the battery in the place with strong mechanical impact or break through with hard object.
- 6> Store the battery in cool and dry place, and avoid high temperature  $(> 60^{\circ}C)$  and direct sunlight.
- 7> Stop using if there is any particular smell or overheating.
- 8> Stop using the battery if there is any crack, distortion or electrolyte leakage.
- 9> If the electrolyte stains the skin or clothes, please wash with soap and clean water immediately; the electrolyte enters the eyes, wash with clean water immediately and go to see the doctor.
- 10> Do not use the lithium battery in low temperature, in which the battery can't get the maximum standby/call time.
- 11> Do not wash the battery with water or organic solvent, or put it in water.
- 12> Fully charge the battery if it won't be used for a long time.
- 13> You are recommended to return wasted batteries to the manufacturer of mobile phone or put them in the specified public recovery area of wasted batteries. Do not put them together with other garbage or dispose casually.

## Using 2-in-1 charger (charger + data cable)

The 2-in-1 charger may charge the battery through the mobile phone.

- 1> Connect the data cable and charger
- 2> Connect the data cable of the 2-in-1 charger to the I/O slot of the mobile phone.
- 3> Connect the charger plug of the 2-in-1 charger to the appropriate power outlet.
- 4> During charging, the icon of battery status blinks until the charging completes.
- 5> After charging, the battery icon stops flashing, and you can pull out the 2-in-1 charger.

Note:

If the battery voltage is too low and can't turn on the mobile phone, the charging icon may appear on the screen after several minutes.

The mobile phone may be turned on or off during charging.

**Warning**: Make sure that the local voltage and power match the rated voltage and power of the 2-in-1 charger.

## 4.5 Switching on/off

- 1> Press and hold the End key to switch on the mobile phone. The screen shows the power on video.
- 2> If the phone lock is activated, please input the password and press "OK". The default password is 1122.
- 3> If the PIN code is activated, please input the code and press "OK". The PIN code is provided by the network operator.
- 4> Access standby interface.
- 5> Press and hold the End key to switch off the mobile phone.

## 4.6 Password

The mobile phone and SIM card have several passwords, which will prevent your mobile phone and SIM card from illegal operation. Press "OK" after inputting the valid password (expressed in \*). If there is misinput, please press the "Clear" key to

delete the error and then input the correct numbers. You can change the PIN code, PIN2 code and phone password in "Settings – Security – Change password".

## Phone password

The phone password is the phone lock, which can prevent your mobile phone from illegal operation. The phone password is provided together with the mobile phone by the manufacturer. The default password is 1122. If the mobile phone is locked, you need to enter the password to turn on the mobile phone.

## SIM1 PIN

PIN code: The PIN (Personal Identity Number) code is provided with the SIM card and will prevent your SIM card from illegal operation. If the PIN lock is activated, the screen displays "Enter PIN" when you turn on the mobile phone. While entering PIN code, the screen shows \* instead. You can get the PIN code when you get the SIM card from the network operator.

PIN2: the personal identity number required by certain functions such as call expense.

**PUK and PUK2 (8-digit)** 

You also need to input PUK (personal unblocking key) code to change locked PIN code. To change the locked PIN2, use PUK2. If the codes are not provided with the SIM card, please contact local service provider.

**Warning**: If you enter invalid PIN code for three times consecutively, the SIM card will be locked. In this case, please contact the local network operator. The SIM card may be damaged permanently if you try to decode by yourself.

## SIM2 PIN

SIM2 PIN code: The PIN (Personal Identity Number) code is provided with the SIM2 card and will prevent your SIM2 card from illegal operation. If the PIN lock is activated, the screen displays "Enter SIM2 PIN" when you turn on the mobile phone. While entering SIM2 PIN code, the screen shows \* instead. You can get the PIN code when you get the SIM card from the network operator.

SIM2 PIN2: the personal identity number required by certain functions such as call expense.

You also need to input SIM2 PUK (personal unblocking key) code to change locked SIM2 PIN code. To change the locked SIM2 PIN2, use SIM2 PUK2. If the codes are not provided with the SIM card, please contact local service provider.

**Warning**: If you enter invalid PIN code for three times consecutively, the SIM card will be locked. In this case, please contact the local network operator. The SIM card may be damaged permanently if you try to decode by yourself.

## Disabling password

Disabling password is necessary to enable call barring. You can get this password from your network operator when you subscribe for this function.

## 4.7 Using handsfree kit

With the handsfree kit, you can make or answer calls without holding the mobile phone. When you inert the handsfree kit into the

earphone port, the handsfree kit can be used as the handset and the microphone of the mobile phone.

## Keypad lock

When the keypad is locked, the mobile phone will be locked automatically if there is no operation in certain period of time. To unlock:

1、 Press the Left soft key and \* key

Note: When the keypad is locked, it will be invalid. If there is new call, you can answer as usual, and the mobile phone will resume the locked state after the call.

SIM2 PUK and PUK2 (8-digit)

## Number keys

- In the dial interface, press and hold the # key to activate/deactivate the silent profile.
- In dialing interface, press and hold \* key to input "+", "P" or "W"; "P" and "W" are used to call extension and "+" is used to call international numbers.

Tip: The difference between W and P: if P is pressed, it pauses for three seconds and then sends DTMF; if W is pressed, a window pops up and asks if "Send DTMF?"

#### Language and input method

The mobile phone provides English, French, Spanish and Portuguese input methods. Please refer to the chapter of editing English, French, Spanish and Portuguese for specific operation. You can understand the operation and switch of input methods.

## Service

STK service is the SIM card toolbox. This mobile phone supports service function and the menus depend on SIM card and the network. If the network provides services and the SIM card supports, the service menu will be added to the mobile phone automatically.

## Group

The groups are Friends, Family, VIP, Colleague and Others. You can customize the ringtone and caller picture for each group.

#### Noun

#### **Making a DDD**

- To make a call with SIM1, the "SIM1" characters appear in front of the number; to make a call with SIM2, the "SIM2" characters appear in front of the number. Once the other party answers, the screen displays the call status.
- Press the End key to end the call.
- To make a DDD: Area code + Telephone number + Dial key

#### **Making an IDD**

- If you need to make an international call, press and hold the \* key until the prefix symbol "+" of international long distance call appears on the screen , and you can make a call in any country when you don't know the local prefix number of international call (for example, +86 in China).
- Enter the prefix number, and then enter the country code and full phone number. The country codes are according to the international tradition, and Germany is 49, UK 44, Sweden 46, etc.
- To make an IDD: "+" Country code + Complete telephone number + Call key

#### **Calling extension**

- Some extensions of fixed telephone can't be dialed through directly and you need to dial through the exchange before dialing the extension. If you insert the pause symbol P between the exchange number and the extension number when you input the phone number, the mobile phone will complete the dialing and dial extension automatically. To enter "P": press and hold the stylus, or press  $*$  for three times (the symbol "P" appears on the screen).
- To call extension of fixed telephone (excluding  $+)$ : Telephone number +  $P$  + Extension number + Call key

## **Emergency call**

You can always make emergency call when you are in the coverage area of the network (you can know by checking the indicating stripe of network signal intensity on the upper left corner of the screen). If your network operator doesn't provide roaming service in your area, the characters of "EMERGENCY CALLS ONLY" will appear on the screen and you could only make emergency call. If you are located in a service area of the network, emergency calls can also be made without a SIM card.

\* Note: In certain areas, 112 (emergency call) is provided by the network operator; if it is abnormal, please contact the network operator.

#### **IMEI**

International Mobile Equipment Identity. Turn off the mobile phone and take out the battery, and you can find the label printed with this bar code in the rear side. This number is also saved in the mobile phone. When the phone is turned on, enter \*#06#" to display the number.

#### **IP call**

Set the valid IP access number in "Settings/Call settings" first. Enter Contacts and select "IP call".

**Note**: Please consult local network operator that whether IP call should be enabled to call local numbers.

## Shortcut functions

In the standby interface, if you want to activate the simulation keypad to make calls, click the screen dial to enter desired number and then call the number or perform other operations. In addition, the mobile phone has five shortcuts, through which you can access multimedia, messaging, profiles, service and Bluetooth directly.

## **5. Common functions**

## 5.1 Making a call

- In screen dial interface, enter the telephone number (click Clear key with the stylus to delete mistakes), and press SIM1 Call key to call the number with SIM1, or press SIM2 Call key to call the number with SIM2. To end the call or cancel calling, press the [Cancel] key or [Power] key; when the call the connected, the call timer appears on the screen.
- To make calls with Contacts: Enter the Contacts and search for name/telephone number, press the SIM1 Call key to call the number with SIM1, or press the SIM2 Call key to call the number with SIM2.
- Redialing recent numbers: In standby state, press the SIM1 (SIM2) Call key to view the list of 20 telephone numbers or names called recently. Scroll to desired number or name, and then press the SIM1 (SIM2) Call key.

#### Correcting misinput

Press the Right Soft key to delete the character before the cursor. To clear all characters, press and hold the Right soft key.

## Calling numbers in the Contacts

### **Method 1:**

1> In the standby interface, press the Right soft key to access the Contacts, and search for desired telephone number in this method: press the Up/Down key to view, press the number key of the first letter (or first pinyin for Chinese character) of desired entry, and then press the Up/Down key to find desired telephone number.

2> Press the Call key to call the number.

#### **Method 2:**

- 1> In the standby interface, press OK to enter the main menu and then enter the Contacts.
- 2> Select "Search by name", find desired number and press the Call key to call the number.

## 5.2 Adjusting receiver volume

During the call, you can press the side key to adjust the receiver volume.

## 5.3 Answering calls

When there is incoming call, the mobile phone prompts in ringing, vibrator, vibrator and ringing, or ringing after vibrator according to the phone settings.

To answer the call, press the Call key.

To reject the call, press the [Power] key (End key) or click the [Reject] key in the lower right corner with the stylus. If you have subscribed for caller number identification service, the caller number will appear on the screen. If the number is

saved in the Contacts, the contact name will appear on the screen.

If SIM1 is called, "SIM1" appears in front of the caller number or name;

If SIM2 is called, "SIM2" appears in front of the caller number or name;

## 5.4 Call options

Various functions are provided in the calling process.

## Call waiting

If the network supports and you also enabled the call waiting, you can hear the call waiting tone if there is new call when you are calling. Answering calls during a call:

- 1> Press the Call key or Left soft key to answer the call, and the first call will be held automatically. Refer to "Hold/Switch".
- 2> Press the End key to end current call; press the Right soft key to end the new call.
- 3> Press the Left soft key to end current call and answer the held call.

## Hold/Switch

If one call is held and the other call is active:

- 1> Press the Left soft key to select switch, the active call will be held and the held call will be active, so that you can make call with the other party.
- 2> Press the Left soft key to select End, the active call or held call will be ended; press the End key to end the active call.
- 3> Press the Left soft key to select End all, and the active call and held call will be ended.

## Call holding

If the network supports, you can make another call while calling:

## **Method 1:**

- 1> Enter the number directly or press the Left soft key to select desired number in the Contacts, or press the Left soft key to enter new telephone number, and then press the Call key to call the number.
- 2> The first call will be held automatically.

#### **Method 2:**

- 1> Press the Left soft key to activate silent profile and held current call.
- 2> Then, make another call.

After connected, one call is active and the other is held. You can switch the two calls. Refer to "Hold/Switch".

## Silent

With this function, you can activate or deactivate the microphone and other connected microphones. The "Silent" function can prevent you from being heard.

During the call, press the Left soft key to access "Options > Silent/Resume" to activate/deactivate the silent profile.

## 5.5 Missed calls

If there is missed call, the icon appears on the screen and you can click the icon to view the missed call.

## 5.6 Connecting to voicemail

The mobile phone allows you diverting the incoming call to the voicemail, and then you will receive a message about voicemail. (The number of voicemail center must be set in advance)

# **6. Menu guide**

## 6.1 Music player

For WIN2000 or later operating systems, it is not necessary to install the drivers. Connect the mobile phone to PC with USB cable and the Found New Hardware prompt appears. Download the selected MP3 files to the "My Music" folder. Do not save them in Audio, Images or Photos. (Only support playing music in MP3 and MIDI format)

Description of music player options

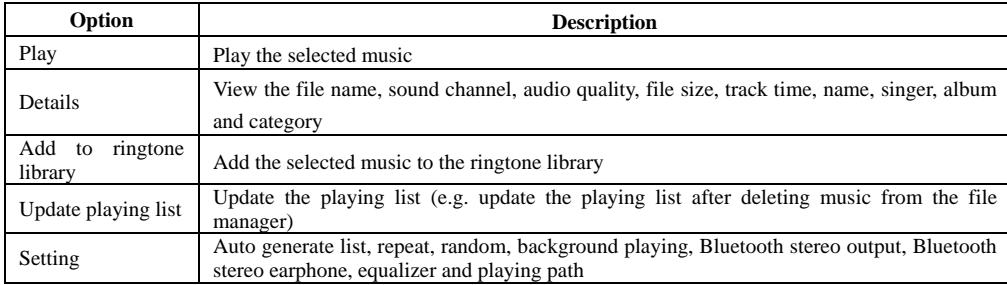

Prompt: The mobile phone supports MP3 lyrics. Save the MP3 file and .LRC file with the same name in "My Music" folder and the lyrics will be displayed when playing MP3.

Note: If the speed of the lyrics is different from the playing speed, the lyrics and MP3 won't be synchronized. It is not the problem of the mobile phone.

## 6.2 Phonebook

This mobile phone uses name card contacts and each contact saved in the mobile phone contains the following information: three telephone numbers (mobile, home and business), company name, fax number, birthday, thumbnail, ringtone, caller group (five groups are available: family, friend, VIP, colleague and others); each contact saved in the SIM1 and SIM2 only contains name and telephone number.

• The mobile phone supports 250 groups of numbers.

You can perform the following operations:

- View: View the info of the contact.
- Send text message: Send text message.
- Send multimedia message: Send multimedia message.
- IP call: Make IP calls.
- Edit: Edit the options of the contact with this function.
- Delete: Delete this entry.
- Move: Move the contact to another memory device.
- Copy: Copy the contact to current memory device.
- Send contact: Send the contact in short message or file.

Print: Print the pictures saved in the mobile phone through a printer. (Please consult the printer manual or the manufacturer for

whether the printer supports this function). The operation is as follows:

The printer should support PictBridge function.

The printer is in standby state and the mobile phone is connected to the printer through USB cable.

When the mobile phone is connected to the printer successfully, select < PictBridge>, press OK and then you can operate the

printer with the mobile phone.

Select a picture from the file manager and press Options – Print – To PictBridge to start printing with the printer.

#### **In addition to the operations above, you can also enter the Contacts in the main menu to perform the following**

## **operations:**

#### **Quick search**

In the input area where the cursor locates, enter the first pinyin letter or English letter to locate the first qualified entry in the contacts list. For example, to search for "张", enter letter "Z".

#### **Search name**

Enter the desired name, and search the matched entry in the Contacts.

## **Adding numbers**

To SIM1: include Name and Telephone number.

To Phone: include Name, Telephone number, Home number, Company name, E-mail, Business number, Fax number, Birthday, Thumbnail, Ringtone and Caller group.

To SIM2: include Name and Telephone number.

Note: If one entry contains picture, ringing tone and caller group at the same time, this caller group will be invalid.

**Copy all:** Copy from SIM1 to phone, from phone to SIM1, from SIM2 to phone, from phone to SIM2, from SIM1 to SIM2, or from SIM2 to SIM1.

Delete: Delete all the entries saved in SIM1, SIM2 and mobile phone, or delete contact entry. (Note: The password (default: 1122) is required to delete all the entries. To modify the password, change the phone password)

Caller group: Customize the caller ringtone, picture and members of the five groups separately.

#### **Other numbers**

Set own number, service number and emergency number (the service number and emergency number require SIM card support; please consult the network operator for details).

#### **Settings**

- $\Diamond$  Memory status: Check the status of current contacts, including SIM1, SIM2 and mobile phone. The displaying format is "Used space/Capacity".
- $\Diamond$  Storage position: Select the path to save the number.
- $\diamond$  Contact settings: Select entries in Contacts and the entries displayed when adding contacts.
- $\triangle$  4. My contact: Edit or send my contact.
- $\Diamond$  Contact version: Version 2.1 and 3.0 are available.

#### **Caller picture**

Set the picture displayed when there is new incoming call.

#### **Caller ringtone**

Set the ringtone of new incoming call.

6.3 Call center

[Call log]

This mobile phone can register the missed calls, answered calls and dialed numbers of SIM1 and SIM2, as well as the time and expense of all calls. When the mobile phone is turned on and in network service area, and supported by the network, it can register the missed calls and answered calls. In the lists of missed calls, answered calls and dialed numbers, you can check the

date and time of the calls, edit or delete the telephone numbers in the list, save the numbers in Contacts of SIM1 or SIM2.

#### **Missed calls:** View the list of 20 missed calls (10 for SIM1 and 10 for SIM2).

**Prompt**: When the mobile phone prompts missed call, you can press "Read" to access the list of missed calls. Select the desired number and press the Call key to call this number.

Dialed numbers: view last 20 dialed numbers (20 SIM1 dialed numbers and 20 SIM2 dialed numbers).

**Answered calls:** View the list of 20 answered calls (20 for SIM1 and 10 for SIM2).

Clear call log: Clear SIM1 call log and SIM2 call log. You can select to clear SIM1 call log (including SIM1 missed calls, SIM1 answered calls, SIM1 dialed numbers), or only delete SIM1 missed calls, SIM1 answered calls or SIM1 dialed numbers. You can select to clear SIM2 call log (including SIM2 missed calls, SIM2 answered calls, SIM2 dialed numbers), or only delete SIM2 missed calls, SIM2 answered calls or SIM2 dialed numbers.

#### SIM1 call time:

- $\triangle$  **Last call:** Check the time of last call;
- $\Diamond$  Dialed total: Check the total time of all dialed numbers;
- $\Diamond$  Answered total: Check the total time of all answered calls;
- $\Diamond$  Reset: Reset the call time of SIM1 in this option.

SIM2 call time:

- **Last call**: Check the time of last call;
- $\diamond$  Dialed total: Check the total time of all dialed numbers;
- Answered total: Check the total time of all answered calls;
- $\Diamond$  Reset: Reset the call time of SIM2 in this option.

**Note**: *It may be different from the actual call and service time in your network operator's list. It depends on the network, billing and tax.*

SIM1 call expense: Requires network support.

- **Last call**: Check the charge of last SIM1 call;
- **All calls**: Check the charge of all SIM1 calls;
- $\diamondsuit$  **Reset:** Clear the expense of all SIM1 calls;<br> $\diamondsuit$  **Expense limit:** Limit SIM1 call expense in
- **Expense limit**: Limit SIM1 call expense in specified amount. You need to enter the PIN2 code to set the call expense.
- **Price & rate**: This function requires network support. Please contact your network operator for details.
- SIM2 call expense: Requires network support.
	- $\triangle$  **Last call**: Check the charge of last SIM2 call;
	- $\triangle$  **All calls**: Check the charge of all SIM2 calls;
	- **Reset**: Clear the expense of all SIM2 calls;
	- **Expense limit**: Limit SIM2 call expense in specified amount. You need to enter the PIN2 code to set the call expense.
	- $\Diamond$  **Price & rate**: This function requires network support. Please contact your network operator for details.

SMS counter: View or delete the log of sent and received messages.

#### **GPRS counter:**

- $\Diamond$  Last sent: View the sending flow of last connection.
- $\Diamond$  Last received: View the receiving flow of last connection.
- $\Diamond$  Total sent: View the sending flow of total connections.
- $\diamond$  Total received: View the receiving flow of total connections.
- $\Leftrightarrow$  Reset: Clear the flow of all connections.

#### **Auto time limit:**

#### $\diamond$  Setting: ON/OFF.

 $\div$  The limit is between 1 and 9999 seconds.

**Note:** SIM2 doesn't support this function.

## [General call settings]

- $\Diamond$  SIM1 own number: Available options are Default, Hide and Send.
	- Default: Whether the phone sends own number depends on system default.
	- $\blacksquare$  Hide: Do not send own number during call. If the system doesn't support this function, you may be not able to make calls. Send: Send own number during call.
- $\lozenge$  SIM2 own number: Available options are Default, Hide and Send.
	- SIM2 default: Whether the phone sends SIM2 own number depends on system default.
	- SIM2 hide: Do not send SIM2 own number during call. If the system doesn't support this function, you may be not able to make calls.
	- SIM2 send: Send SIM2 own number during call.
	- Note: *This function needs network support.*
- $\Diamond$  Call waiting: Set to activate or deactivate the call waiting. For call holding and multi-party conference, you need to activate this function first. It requires network support.
- $\diamondsuit$  SIM1 (SIM2) call diverting: This function is a network service and you need to subscribe from the network operator first. This function can divert the qualified calls to specified telephone number.

Name Description

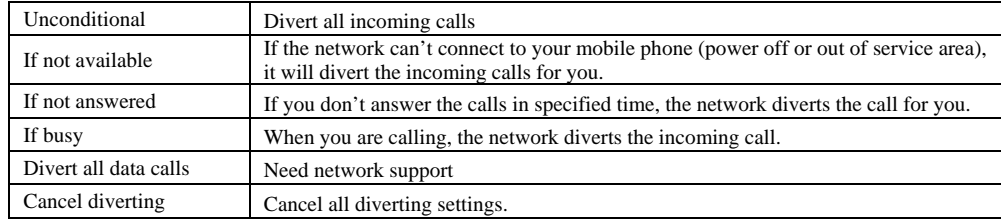

 $\div$  SIM1 call barring:

Outgoing calls:

- 1. All calls: Set call barring for all outgoing calls of SIM1.
- 2. International calls: Set call barring for international calls of SIM1;
- 3. International except domestic: When you are abroad, you can only call the numbers from the country you locate and home country (i.e. the country where your network operator locates).

Incoming calls:

1. All calls: Set call barring for all incoming calls of SIM1.

2. Roaming calls: Set call barring for all calls of SIM1 except the calls from the numbers in local service area.

Cancel barring: Cancel call barring settings of SIM1. In this case, you can make and answer calls normally.

Change password: Change the password of call barring for SIM1.

 $\div$  SIM2 call barring:

- Outgoing calls:
	- 4. All calls: Set call barring for all outgoing calls of SIM2.<br>5. International calls: Set call barring for international calls
	- 5. International calls: Set call barring for international calls of SIM2;
	- 6. International except domestic: When you are abroad, you can only call the numbers from the country you locate and home country (i.e. the country where your network operator locates).

Incoming calls:

- 3. All calls: Set call barring for all incoming calls of SIM2.
- 4. Roaming calls: Set call barring for all calls of SIM2 except the calls from the numbers in local service area.

Cancel barring: Cancel call barring settings of SIM2. In this case, you can make and answer calls normally. Change password: Change the password of call barring for SIM2.

Blacklist: Enable blacklist and the numbers in the blacklist will be rejected automatically.

- Minute alert: Give you one or periodic alert tone in the calling process so that you can know the call time. You can also
- disable the alert tone.
- Call time display: Display the call time in the calling process.
- Auto redial: Select ON or OFF for auto redial in this option. If the first call isn't connected successfully, the mobile phone will redial for ten times at most automatically.
- $\diamond$  Speed dial: Enable/disable speed dial and edit the numbers of speed dial.
- $\Diamond$  IP call: Add or edit the numbers for IP call.

**Note**: *Some settings need network support. Call barring needs local network support and you need to apply this service first.* 

## 6.4 Services

With this function, you can access the services on the Internet, including weather, news, financial info, etc. This service is provided by network operator. New menus appear according to SIM card. It is invalid if the SIM card and your network operator don't support this function. Please contact your network operator for more information.

**M-Zone SIM card** 

#### **WAP**

Homepage – Connect to the website in the setting.

Bookmark – Access the options and perform the following operations:

Web history: record 10 recent web history entries.

Saved websites: Record saved websites.

Enter web address: Enter web address and log in the site.

Service Inbox: The mobile phone can receive the service message (push message) sent by your service provider.

For instance, the service message may be a notice of news summary which may be a text message or provide a WAP site. **Settings** 

**Editing setting** 

■ China Mobile

Activate setting

- Edit setting
	-
	- Change option name Set the name<br>• Homenage Edit the web address
	- $\bullet$  Homepage Edit the web address.<br> $\bullet$  Account Select network account • Account – Select network account.<br>• Connection type – Continuous inter-
	- Connection type Continuous, intermittent and HTTP.
	- $\bullet$  User account Edit user name.
	- Password: Set the password.

Note: The settings of other WAP options are same to China Mobile.

Browsing option – Set the waiting time and whether display picture.

**Service message setting** – Select ON or OFF.

**Clear cache** – Clear the cache. The internet surfing speed will be affected if the cache is full. Clear personal data – Clear personal data.

#### **Account data**

GSM data – Use GSM data to provide the following account data, e.g.:

- China Mobile
	- Name: China Mobile
	- Number: 17266 User account: wap
	- Password: wap
	- $\blacksquare$  Line type: ISDN, analog
	-
	- Speed: 9.6Kbps, 14.4 Kbps, 4.8 Kbps
	- Net domain: 010.000.000.172

GPRS– Use GSM data to provide the following account data, e.g.:

China Mobile GPRS

- Name: China Mobile GPRS
- GPRS connection: cmwap<br>Iser account: wap
- $\blacksquare$  User account: wap<br> $\blacksquare$  Password: wan
- Password: wap
- Authentication mode: common, encrypted

**Note:** 

- *Please contact local network operator for the details of tariff and specific settings.*
- *The mobile phone only provides the settings of China Mobile. For other settings, please consult local network operator.*
- *SIM2 doesn't support WAP.*

#### 6.5 Messaging

#### **SMS**

Short messaging is a network service. To send or receive short messages, you may need to subscribe for this service from your network operator.

This mobile phone supports short messages. The short messages are sent to the message center and then to the recipients (GSM subscribers). The short messages are saved in the network if the mobile phone of recipient isn't switched on or can't receive short messages (memory is full). The validity depends on user's settings and network operator.

With SMS, you can send and receive chain text messages, which may affect the charge of messaging. Please contact your network operator for details.

If the memory is full, an icon will flash in the top line of the screen; since the mobile phone supports dual SIM cards, the messages are saved in SIM1 and SIM2 separately, and the prompts appear separately. To receive new messages normally, delete the short messages in corresponding SIM cards.

If the recipient has received the message, the mobile phone sends an alert tone of message report (report is enabled).

**Note**: *When you send message via SMS service, the mobile phone may display "Sent". It indicates that the message has been sent to the SMS center. But it doesn't mean that the recipient has received the message. Contact your network operator for more information.* 

#### **Inbox**

You can read the received short messages in the Inbox, including SIM messages and SIM2 messages.

- $\triangle$  Reply: Reply in text message with SIM1 or SIM2.
- $\Diamond$  Delete: Delete the message.
- Edit: Edit the message or send later.
- $\Diamond$  Forward: Forward the message to another recipient.
- $\Diamond$  Copy to SIM: Copy the messages from SIM card to mobile phone.
- $\Diamond$  Move to SIM: Move the messages from SIM card to mobile phone.
- $\Diamond$  Delete all: Delete all the messages in the Inbox of corresponding SIM card; if SIM1 is selected, all the messages in SIM1 will be deleted; if SIM2 is selected, all the messages in SIM2 will be deleted.
- $\Diamond$  Copy all: Copy all messages from SIM card to mobile phone, or vice versa.
- $\Diamond$  Use number: Save or call the numbers in the received message.
- $\Diamond$  Move all: Move all messages from SIM card to mobile phone, or vice versa.
- $\Diamond$  Use link: Connect to the link in the received message.

#### **Outbox**

Select "Save and send" when sending message, the message will be saved in Outbox; if SIM1 is selected, the message will be saved in SIM1 Outbox; if SIM2 is selected, the message will be saved in SIM2 Outbox; you can also save the message in Outbox directly. In this case, "No number" appears in the Outbox, i.e. no recipient. If the message isn't sent successfully, the message also will be saved in the Outbox. You can perform the following operations to the short messages saved in Outbox: Send, Edit, Delete, Delete all and Use number.

#### **New message**

You can create short messages in this menu.

Each message may contain 160 characters. While editing the message, click the "Input method" icon with the stylus to switch the input method. Click the "》" icon on the simulation keypad to select symbol; click "Delete" to delete one character before the cursor, or click and hold "Delete" to clear all characters; click the End key to return to standby; press the Left/Right key to select the character and click Select to enter the character. (You can also select the character with the stylus directly.) When editing messages, the size of Chinese characters can't be changed, while the letters and numbers can be changed.

This mobile phone supports group messages with more than 70 characters each (the characters limit of common text message). If the message contains more than 70 characters, the phone sends it in two or more messages.

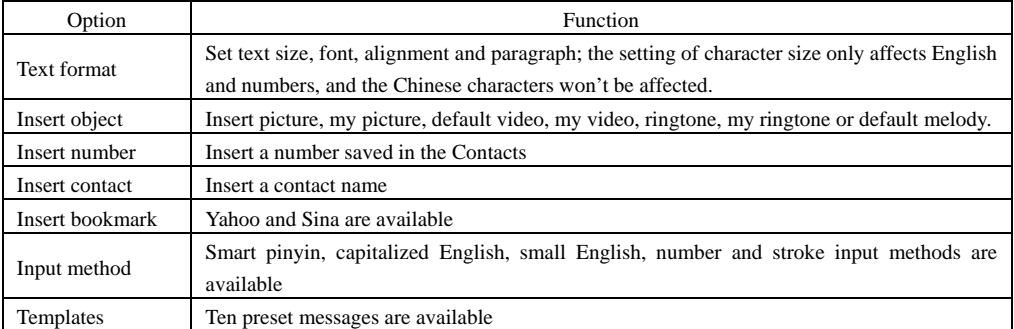

**Note**: *This service is available only when the network operator supports. Only the mobile phone that integrates image function can receive and display the picture information normally.* 

#### **Templates**

Edit or delete the templates.

## **SMS settings**

You can set the SMS parameters in this menu.

 $\Diamond$  Mode setting: Enter local SMS center number to send short messages.

**Note**: *The number of SMS center is provided by the network operator.* 

 $\Leftrightarrow$  Status setting:

- $\blacklozenge$  Message report: The network notifies whether the recipient has received the message and the receiving time.<br>  $\blacktriangleright$  Reply path: Transfer the replay path to the network and this function requires the support of SM
- Reply path: Transfer the replay path to the network, and this function requires the support of SMS center.
- $\Diamond$  Memory status: You can check the memory status of the SIM cards or mobile phone in this menu.
- $\Diamond$  Storage position: Set the storage position of the messages (SIM card or mobile phone).
- (The four options apply to SMS settings of SIM1 and SIM2.)
- $\diamondsuit$  Sending setting: GPRS first, GSM first, or GSM only. GSM first is the default option.
- $\Diamond$  (This setting only applies to SIM1 setting)

#### **MMS**

The multimedia message may contain text, sound clip and picture. The mobile phone can receive multimedia message up to 1141kb. The mobile phone can't receive the multimedia message with size beyond the limit.

If the multimedia message contains picture, the mobile phone will adjust the picture automatically to make it displayed on the screen.

The displaying effect of the multimedia message depends on the receiving device.

**Note**: *This service is available only when the network operator supports. You can receive and read the multimedia messages with a device that is compatible with MMS or e-mail.* 

## **New multimedia message**

**Recipient** 

- $\overline{\diamond}$  Insert number Enter the telephone number of the recipient.
- **CC**

Insert number – Enter the telephone number of the recipient.

**BCC** 

 Insert number – Enter the telephone number of the recipient. **Subject**: Edit the subject of the multimedia message.

## **Editing content**

Edit the multimedia message, and press OK to enter the options:<br> $\leftrightarrow$  Done: (in mobile phone: after editing the recipient num-

- Done: (in mobile phone: after editing the recipient number) the following options are available: 1. Send; 2. Save and send; 3. Save in Drafts; 4. Sending options; 5. Exit.
- $\diamond$  Insert:
- $\diamond$   $\diamond$  Picture: Insert picture<br>  $\diamond$  Sound: Insert sound
- $\diamond$   $\diamond$  Sound: Insert sound<br>  $\diamond$   $\diamond$  Video: Insert video
- $\diamond$   $\diamond$  Video: Insert video<br>  $\diamond$   $\diamond$  Contact: Insert cont
- $\diamond$   $\diamond$  Contact: Insert contact<br>  $\diamond$  New page: Insert a new
	- ◆ New page: Insert a new page
- $\triangle$  Delete: Delete the page;
- 
- $\diamond$  Go to: Go to next page<br>  $\diamond$  Preview: Preview the n  $\diamond$  Preview: Preview the multimedia message;<br> $\diamond$  Settings: Set the playing time, text and SMI
- Settings: Set the playing time, text and SML of the multimedia message;
- $\Diamond$  Input method: Select appropriate input method.

## **Inbox**: Read the received multimedia message in Inbox and perform the following operations:

- $\Leftrightarrow$  Read: Read the multimedia message, and save the picture, sound and attachment;
- $\Diamond$  Details: View the details of the message.
	- ◆ Use number
- $\Diamond$  Reply: Reply in multimedia message:
- $\Diamond$  Forward: Forward the multimedia message to another recipient:
- $\diamondsuit$  Delete: Delete the multimedia message;<br> $\diamondsuit$  Delete all: Delete all the multimedia mes
- Delete all: Delete all the multimedia messages in Inbox;

 $\Diamond$  Use number: Save or call the numbers in the received message.

**Outbox**: Read the sent, saved and unsent multimedia messages, and perform operations such as read, details, forward, delete, delete all and use number.

**Drafts**: Save the edited multimedia message and perform operations such as read, edit, delete, delete all, use details and send details.

Details: View the details of the message;

◆ Use number

**Templates**: The mobile phone has five preset multimedia messages. You can perform operations such as read, details, and create new message with templates; you can also customize the templates.

**MMS settings**: You can set the MMS parameters in this menu.

## **Editing setting:**

- $\diamond~$  Editing mode: Two editing modes are available: unlimited and limited.
- $\div$  Image zooming: 160\*120, 320\*240 and OFF.
- $\Diamond$  Auto signature: After editing the signature, show/hide the name of the sender.
- $\triangle$  Edit: Edit the auto signature.

## **Sending settings:**

- Validity Set the saving and sending time of short messages in service center, including one hour, six hours, 12 hours, one day, one week and maximum.
- $\Diamond$  Sending report Enable/disable sending report.
- $\Diamond$  Reading report Enable/disable reading report.<br> $\Diamond$  Priority Select the priority of sending MMS:
- Priority Select the priority of sending MMS: Common, High, and Low.。
- $\diamondsuit$  Page time Set the time interval of reading multi-page multimedia message. (Default: 5sec) (Maximum: 60sec)
- $\diamond$  Sending time: Real time, one hour, 12 hours or 24 hours.

#### **Receiving setting:**

**Filter**: Anonymous sender – Allow/Return

AD message - allow/return

## **Server setting:**

- CHINA MOBILE MMS
	- $\triangle$  Activate setting
	- $\triangle$  Edit setting
		- ◆ Change option name Set the name
		- Homepage Edit the web address of multimedia message (e.g.: China Mobile: http://mmsc.monternet.com)
		- ◆ Network account China Mobile GPRS
		- Connection type Continuous, intermittent and HTTP.
		- ◆ User name Edit user name.
		- ◆ Password: Set the password.

Other settings of MMS are same to China Mobile MMS.

Memory status: View the usage rate, occupied space and memory of the mobile phone.

#### **Chat**

Two chat rooms are available. You can set My nickname and recipient, and then select Start chatting.

## **Voice mail**

## SIM1 voicemail

Voicemail is a network service. You need to subscribe for this service first. Please contact your network operator for more information.

 Connect to voice: Call the voice mail number saved in the list. If you have two telephone numbers, you can customize the voice mail number for each number respectively.

Edit: Edit the voice mail number, and press OK to save the number.

**Note**: In standby state, input the voicemail number and press and hold Number key 1 to call the voicemail. Set SIM1 voicemail and make the call with SIM1

#### SIM2 voicemail

Voicemail is a network service. You need to subscribe for this service first. Please contact your network operator for more information.

 Connect to voice: Call the voice mail number saved in the list. If you have two telephone numbers, you can customize the voice mail number for each number respectively.

Edit: Edit or delete the voice mail number, and press OK to save the number.

**Note**: In standby state, input the voicemail number and press and hold Number key 1 to call the voicemail. Set SIM2 voicemail and make the call with SIM2.

## **Cell broadcast**

SIM1 cell broadcast

Cell broadcast is the service that the network operator sends messages such as weather report and traffic to the GSM subscribers in specified area.

**[Receiving mode]**: Enable/disable message receiving.

**[Read message]**: If the cell broadcast is enabled, you can read the received messages.

**[Language]**: Set the language of received message.

[**Channel setting**]: Select, add, edit or delete the channel.

[Note] Enable SIM1 cell broadcast to receive cell broadcast from SIM1.

SIM2 cell broadcast

Cell broadcast is the service that the network operator sends messages such as weather report and traffic to the GSM

subscribers in specified area.

**[Receiving mode]**: Enable/disable message receiving.

**[Read message]**: If the cell broadcast is enabled, you can read the received messages.

**[Language]**: Set the language of received message.

[**Channel setting**]: Select, add, edit or delete the channel.

[Note] Enable SIM2 cell broadcast to receive cell broadcast from SIM2.

6.6 Multimedia

[Cameral selection]

After before may choose the use, the camera or, camera.

## [Camera]

In this menu, you can take pictures with the embedded camera and adjust the camera settings. The camera lens is in the rear side of the mobile phone and the screen is the viewfinder window. The pictures are taken in JPG format. After downloading to PC, please view with appropriate software.

If the mobile phone memory is insufficient, please delete certain pictures or other files in "File manager".

The mobile phone has front/rear camera. In standby interface, slide the rear cover to open/close the rear camera.

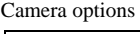

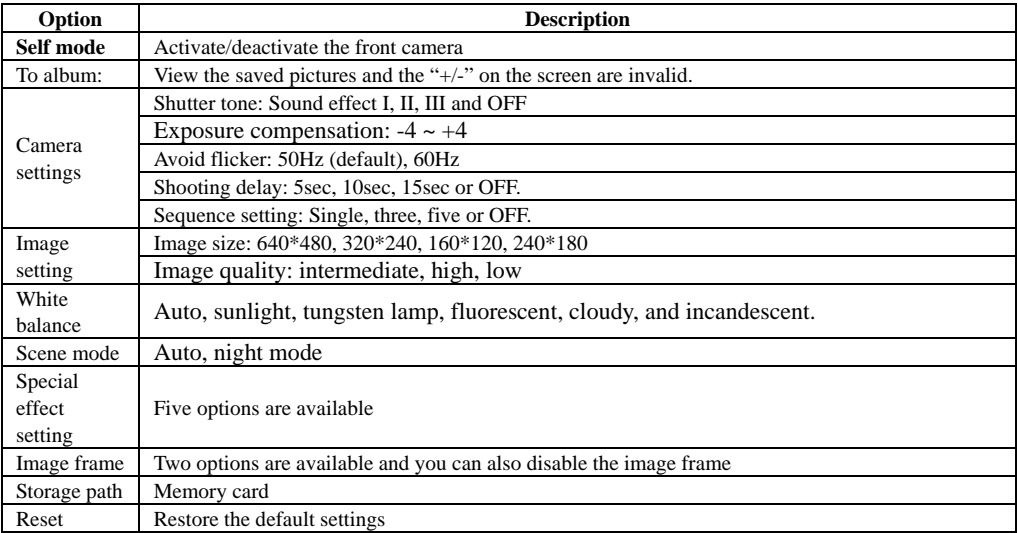

Note: *After replacing the T-Flash card, it is necessary to create a Photos menu before using the camera.* 

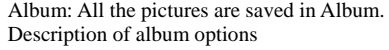

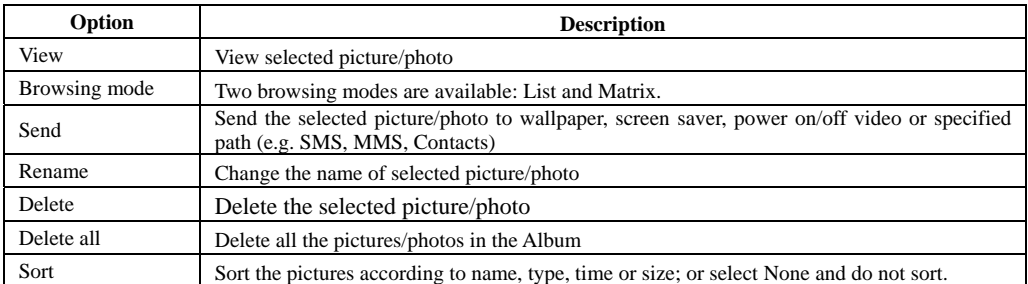

## Storage path Save the selected pictures in memory card

## [Video recorder]

Click OK in the center and number key 0 to start video recording. The recording time depends on the time limit and the capacity of the memory card. Enter options to perform the following settings

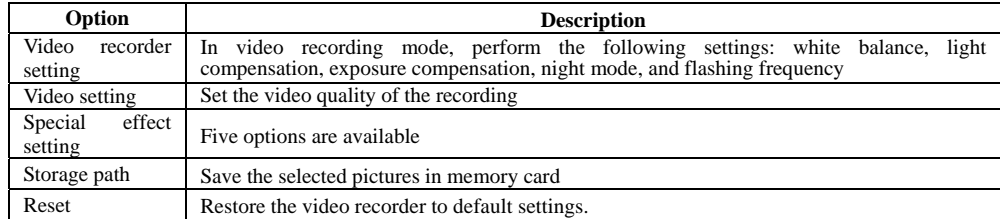

## [Video Player]

Allow playing video files in 3gp, MP4. In this mode, you can also perform the following operations to the 3gp, MP4. Description of video player options

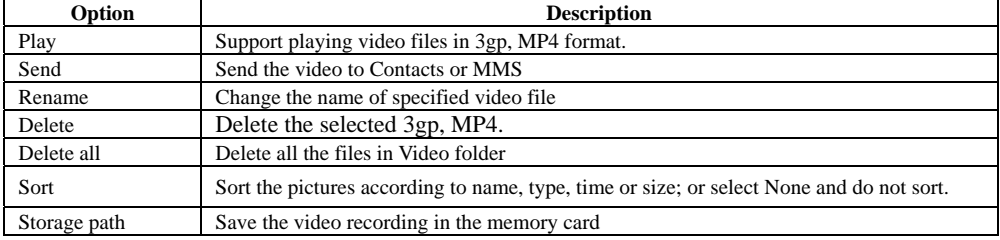

## [FM radio]

You can listen to the FM radio with the mobile phone.

- Channel list: Edit the channel name and frequency in the list.
- Manual input: Enter the frequency and return to the playing interface.
- Auto-scan: Scan channels automatically.
- Setting: Set the background playing, speaker and recording format.

## [Sound recorder]

Please choice a file in the list,you can perform the following operations.

- Record: Record audio file.
- Play: Play the selected file.
- Append:To continue record for the selected file.( for the recording effective format .)
- Rename: Change the name.
- Delete: Delete the selected file.
- Delete all: Delete all files in the current folder.
- Setting: Set for the recording format.
- Send: Send to profiles.

## [Mobile TV]

First time enters TV, may carry on the following operation:

- Chooses the area: Enters the television, some 41 national area tabulation.
- Search channel: Chooses some area, carries on the search channel according to the confirmation.
- Channel list: Searches the channel will demonstrate one by one.
- Option operation: To the channel which receives may carry on the broadcast, choose, to change the name,

operations and so on deletion.

## 6.7 Organizer

#### [Memo]

Create a new memo and perform operations like Browse, Add, Edit, Delete, Delete all and Send.

If you have set alarm for the memo, the mobile phone rings and displays the memo when the specified time arrives.

[Alarm clock]

The time format of alarm clock is same to the clock. When the mobile phone is turned off, the alarm clock is still valid only if the battery voltage isn't low. The mobile phone allows setting five alarm clocks and the default option is ON. You can customize the alarm time and date for every alarm clock separately. When the alarm time arrives, the mobile phone rings and displays current time and date on the screen. Press "Stop" to stop the alarm; press "Snooze", the alarm stops and rings again after four minutes.

If the mobile phone is still power off till the alarm time, the phone switches on and alarms automatically. If you press "Stop", the phone asks you whether switch on the mobile phone. Press "No" to switch off, or press "Yes" to switch on. [World clock]

Press the Left/Right key to view the current time of different countries.

[Calculator]

Press number keys 0-9 to enter the figures you need to calculate and press the # key to enter radix point;

You can also enter operators such as  $+, \neg, \times, \div;$ 

Click <Clear> to clear last input or result, press and hold Clear to clear all the contents or results.

Press OK to get the result.

**Note**: The precision of the calculator is limited and there are errors, especially when it is indivisible.

[Currency converter]

Enter the exchange rate and convert.

#### [Stopwatch]

The mobile phone provides common stopwatch and multidirectional stopwatch to record the accurate time. You can press OK to enter the menu below:

Common stopwatch: Press OK to count time separately or in circle. You can browse, delete or delete all the saved times.

Multidirectional stopwatch: Click the <Start> menu in the lower left to record time in up/down/left/right separately. Press and hold <Resume> to clear after stopping.

## 6.8 File manager

Manage the pictures, MP3 files and folders in this menu. Open: Open the files in the memory card. [Open]: Audio, Images, Photos, My Music, Video folder Audio – Audio folder

- $\triangle$  Play: Play the selected file.
- $\Diamond$  Send: Send to profiles, MMS or Bluetooth.
- $\Diamond$  Details: View the date and size.
- $\Diamond$  Rename: Change the name.
- Copy: Copy the files to Audio, Images, My Music, Photos, Video or specified folder.
- $\Diamond$  Move: Move the files to Audio, Images, My Music, Photos, Video or specified folder.
- $\triangle$  Delete: Delete the selected file.
- $\Diamond$  Delete all: Delete all files in the current folder.
- $\diamond$  Sort: Sort according to name, type, time or size; or select None and do not sort.

## Images – Wallpaper folder

- View: View the selected wallpaper
- $\diamond$  Send: Send to wallpaper, screen saver, power on/off video, Contacts, MMS, Bluetooth, etc.
- $\Diamond$  Details: View the date and size.
- $\Diamond$  Rename: Change the name.
- $\diamond$  Copy: Copy the files to Audio, Images, My Music, Photos, Video or specified folder.
- $\Diamond$  Move: Move the files to Audio, Images, My Music, Photos, Video or specified folder.
- $\Diamond$  Delete: Delete the selected file.
- $\Diamond$  Delete all: Delete all files in the current folder.<br> $\Diamond$  Sort: Sort according to name, type, time or size
- Sort: Sort according to name, type, time or size; or select None and do not sort.

## Photos – Photo folder

- $\diamond$  View: View the selected photo.
- $\Diamond$  Edit: Edit the photo in photo artist.
- $\Diamond$  Send: Send to wallpaper, screen saver, power on/off video, Contacts, MMS, Bluetooth, etc.<br>  $\Diamond$  Details: View the date and size
- Details: View the date and size.
- $\Leftrightarrow$  Rename: Change the name.
- $\Diamond$  Copy: Copy the files to Audio, Images, My Music, Photos, Video or specified folder.<br> $\Diamond$  Move: Move the files to Audio. Images. My Music. Photos, Video or specified folder
- Move: Move the files to Audio, Images, My Music, Photos, Video or specified folder.
- Delete: Delete the selected file.
- $\Diamond$  Delete all: Delete all files in the current folder.
- Sort: Sort according to name, type, time or size; or select None and do not sort.

#### **Video – Video folder**

- Play: Play the selected file.
- Send: Send to Bluetooth
- $\Diamond$  Details: View the date and size.
- $\Leftrightarrow$  Rename: Change the name.
- $\diamond$  Copy: Copy the files to Audio, Images, My Music, Photos, Video or specified folder.
- $\Diamond$  Move: Move the files to Audio, Images, My Music, Photos, Video or specified folder.
- Delete: Delete the selected file.
- $\Diamond$  Delete all: Delete all files in the current folder.
- Sort: Sort according to name, type, time or size; or select None and do not sort.

### **My Music – MP3 folder**

- Play: Play the selected MP3
- Send: Send to profiles, MMS or Bluetooth.
- $\Diamond$  Details: View the date and size.
- $\Leftrightarrow$  Rename: Change the name.
- $\Diamond$  Copy: Copy the files to Audio, Images, My Music, Photos, Video or specified folder.
- $\lozenge$  Move: Move the files to Audio, Images, My Music, Photos, Video or specified folder.
- Delete: Delete the selected file.
- $\Diamond$  Delete all: Delete all files in the current folder.
- Sort: Sort according to name, type, time or size; or select None and do not sort.

Create folder: Create a new folder in the directory.

Format: Format the memory card.

Remove: Remove the memory card from the mobile phone.

#### 6.9 Calendar

With this function, you can arrange your schedule and activate the alarm clock. Scroll to a date and it is highlighted in green frame. If a memo has been set to certain day, the date will have a red frame; to view the memo of certain day, click OK to view the schedule. You can perform the following operations:

- Schedule: View the schedule of the date where the cursor locates. You can set the Date, Time, Remark, Alarm on/off and Ringing mode. When you edit the schedule, you can press the Left/Right key to select Alarm mode. You can also delete the schedule or all schedules, or add new schedule.
- $\Diamond$  New entry: Select other, meeting, course, appointment, call or anniversary.
- $\diamond$  Go to date: Go to appointed date.
- $\Diamond$  Lunar: Select to activate or deactivate lunar.
- Week view: View the schedule of the date where the cursor locates. You can set the Date, Time, Remark, Alarm on/off and Ringing mode. When you edit the schedule, you can press the Left/Right key to select Alarm mode. You can also delete the schedule or all schedules, or add new schedule.

## 6.10 Game

This provides a mobile phone games, the helicopter.

• From the game list into the game, can choose the new game or view best ranking and game shows.

This machine is another also provides an external software, Yahoo.

## 6.11 Profiles

This mobile phone is provided with several profiles. You can customize the ringtone according to events and environment. You can customize a profile and activate it. Available options are: General, Meeting, Outdoor, Indoor, Earphone and Bluetooth.

- You can customize the following items in every profile:
- $\Diamond$  Ring tone setting: Set up the tone of incoming call, alarm clock, power on, power off, message, key pressing and main menu music.
- $\Diamond$  Volume: Set the volume of ringtone and key pressing.
- $\Diamond$  Ringing mode: Four types are available: Ringing, Vibrating, Vibrating and Ringing, and Ringing after vibrating.
- $\Diamond$  Ringtone type: Once, Ringing and Ascending.  $\Diamond$
- $\Diamond$  Alert tone: Warning tone, Error, Network connection tone and call connection.
- $\Diamond$  Answering mode: Set any key answering.
- After customized, select "Activate" in "Options".

Note: The Earphone profile is activated automatically when the earphone is inserted and the General profile resumes when the earphone is removed.

 If the earphone is connected in Silent profile, the profile before the Silent profile resumes when the earphone is disconnected.

In standby, press and hold the # key to switch to Silent profile, and press and hold this key again to resume original profile.

## 6.12 Settings

Dual SIM settings: You can set the dual SIM mobile phone accordingly:

- $\div$  SIM1 only;
- $\div$  Dual SIM<sup>:</sup>
- SIM2 only;
- $\div$  Flight mode

Phone settings: In this menu, you can set the language, wallpaper and time.<br> $\leftrightarrow$  Date & Time: Select the city and set the time format and date format, and the set

- Date & Time: Select the city and set the time format and date format, and the specific time.
- $\blacksquare$  Set city: Select the city.

Note: This option should be set together with auto update time and will update the date and time only when the network supports.

- Time setting: Set current time and date.
- Time format setting: Set the displaying format of time and date.

Note: *If the battery has been removed or has been run out a long time, you may need to set the time when you insert or charge the battery and switch on the phone.* 

Warning: Please disable the schedule power on function before you enter specific area where mobile phone is prohibited (e.g. in airplane).

- Schedule power on/off: Set the time of schedule power on/off.
- $\Diamond$  Language: Select the phone language (available options are English, French, Spanish and Portuguese). The default language is English.
- $\Diamond$  Default input method: Define the default input method.
- $\diamond$  Standby menu: Set the wallpaper, screen saver, power on video, power off video, whether display date/time, etc.
- $\Diamond$  Greetings: Enable or disable displaying greetings when the mobile phone is switched on.
- Auto update time: Select "ON" and the mobile phone updates the date and time automatically. This option doesn't affect the setting of alarm clock, calendar or memo. They all base on the time when they are created. However, this option may cause certain alarm clocks overtime.
- ↓<br> **Electric Torch:** Select ON or OFF.Enter the ON, you can see in the night
- $\diamond$  Other settings: Set the brightness and time of LCD backlight.
- Colorful light: Select ON or OFF.
	- Network settings:

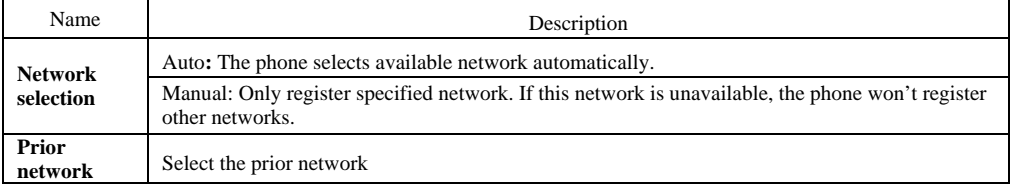

Security settings

- 
- ◆ SIM2 lock: Activate/deactivate SIM2 lock (SIM2 PIN code).<br>◆ SIM1 FDN: This function needs network support. If this function is activated (requires PIN2 code), you can only call the numbers in SIM1 FDN.
- $\Diamond$  SIM2 FDN: This function needs network support. If this function is activated (requires SIM2 PIN2 code), you can only call the numbers in SIM2 FDN.
- $\Diamond$  Disabling dial: Activate or deactivate the restriction of all or certain call functions. (It needs network support.)

 $\div$  SIM1 lock: Activate/deactivate SIM lock (PIN code).

- Change password: You can change the default password (1234) to your private password in 4-8 digits. If the phone lock is enabled, the phone will prompt that "Phone locked" when you turn on the mobile phone. To unlock, please follow the prompt to enter the password and click OK to confirm.
- $\Diamond$  Change SIM2 PIN: You can change the SIM2 PIN (1234) to your private password in 4-8 digits. (SIM2 PIN2 is same)
- $\diamondsuit$  Phone lock: You can activate or deactivate phone lock. The phone lock is a 4-8 digit password (default: 1234), which you can change.
- $\Diamond$  Keypad lock: You can activate or deactivate keypad lock. The mobile phone integrates keypad lock function. The keypad locks in certain time automatically (5sec, 30sec, 60 sec and 5min). Change password: Change the phone lock password

**Connectivity** 

 $\Leftrightarrow$  Bluetooth.

- In the Bluetooth interface, you can perform the following operations:
- 1. Activate Bluetooth: Activate/deactivate the Bluetooth.
- 2. Scan handsfree device: Scan handsfree device.
- 3. Match device: Scan new device or display the list of matched device; perform operations according to the options.
- 4. Online device: Display the connected devices.
- 5. Setting: Set the Bluetooth options. For example, change device name, set share directory and priority, receiving directory,

#### etc. The default share directory is the Received folder.

6. My Bluetooth: Display device name, Bluetooth address and supported protocols.

#### **Reset**

- $\Diamond$  Access the setting, select Reset, enter the password, and follow the prompt to reset and restart the mobile phone. This
- operation will restore all default settings.
- $\triangle$  Note: The default password is 1122.

*Note: The menu is valid only when you set the shortcut function in Settings /Dedicated keys.* 

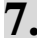

## **7. Appendix**

## Appendix A: Please take care of your mobile phone

#### Maintenance

The mobile phone is made in exquisite process. Please be careful while using. The suggestions below will help to extend the service life of the mobile phone.

1> Keep the mobile phone and all its parts and accessories away from children.

2> Keep the mobile phone dry. Keep it away from the substances such as rain, moisture and liquids that may erode the circuits. Do not use the mobile phone at places with too much dirt or put it at these places to avoid damaging the activate parts.

3> Do not put the mobile phone at the place with high temperature; otherwise, it will shorten the life of the circuit, and damage the battery and plastic parts.

4> Do not put the mobile phone at cold place. When it becomes warm (normal temperature), moisture will generate in the mobile phone and damage the circuit board.

5> Do not wash the mobile phone with corrosive chemical agent, cleaner or strong detergent. Dip soap water with soft cloth to wipe the mobile phone.

6> If the mobile phone or any accessory can't work normally, please send it to qualified service center.

Please dispose the used products according to local regulations.

## Appendix B: Troubleshooting

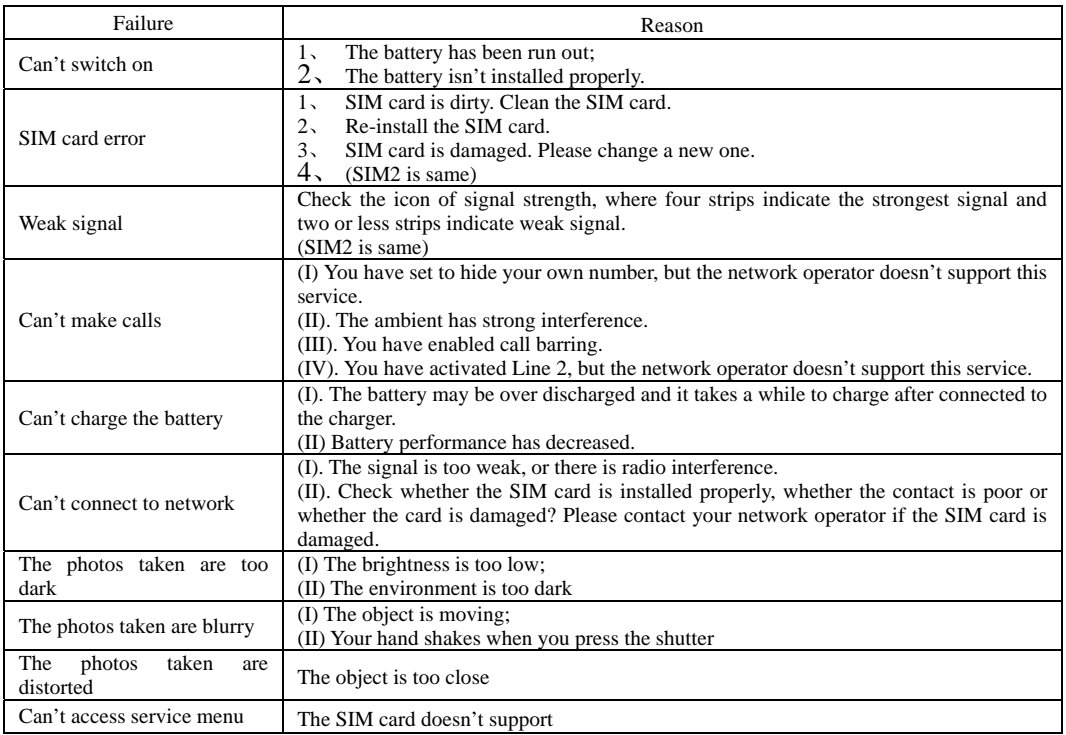

## Appendix C: Abbreviation and explanation

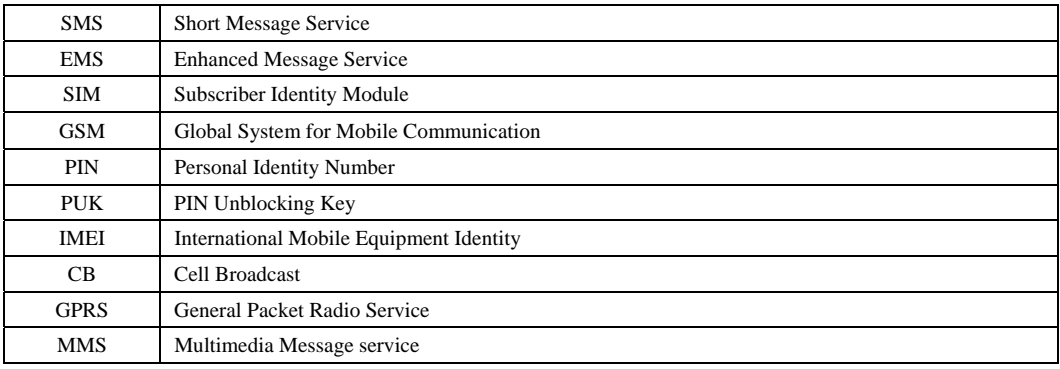

## Appendix D: Optional parts

T-FLASH card

This is also called as memory card, which is used to save data.

## Handsfree kits

The handsfree kits include earphone and mini microphone, which are used for handsfree call.

## USB data cable

In power off state, connect the mobile phone to PC with the USB data cable to access files and charge the battery.

In power on state, connect the mobile phone to PC with the USB data cable to access the storage device.

Travel charger

Used for travel charging

Note: Please use qualified accessories.

## FCC RF Exposure Information and Statement

The SAR limit of USA (FCC) is 1.6 W/kg averaged over one gram of tissue. Device types: W800 (FCC ID: 2ACDFW800) has also been tested against this SAR limit. The highest SAR value reported under this standard during productcertification for use at the ear is 1.198W/kg and when properly worn on the body is 0.771W/kg. This device was tested for typical body-worn operations with the back of the handset kept 1.0 cm from the body. To maintain compliance with FCC RF exposure requirements, use accessories that maintain a 1.0 cm separation distance between the user's body and the back of the handset. The use of belt clips, holsters and similar accessories should not contain metallic components in its assembly. The use of accessories that do not satisfy these requirements may not comply with FCC RF exposure requirements, and should be avoided.

Body-worn Operation

This device was tested for typical body-worn operations. To comply with RF exposure requirements, a minimum separation distance of 1.0 cm must be maintained between the user's body and the handset, including the antenna. Third-party belt-clips, holsters, and similar accessories used by this device should not contain any metallic components. Body-worn accessories that do not meet these requirements may not comply with RF exposure requirements and should be avoided. Use only the supplied or an approved antenna.

This device complies with part 15 of the FCC rules. Operation is subject to the following two conditions: (1) this device may not cause harmful interference, and (2) this device must accept any interference received, including interference that may cause undesired operation.

NOTE: The manufacturer is not responsible for any radio or TV interference caused by unauthorized modifications to this equipment. Such modifications could void the user's authority to operate the equipment. NOTE: This equipment has been tested and found to comply with the limits for a Class B digital device, pursuant to part 15 of the FCC Rules. These limits are designed to provide reasonable protection against harmful interference in a residential installation. This equipment generates uses and can radiate radio frequency energy and, if not installed and used in accordance with the instructions, may cause harmful interference to radio communications. However, there is no guarantee that interference will not occur in a particular installation. If this equipment does cause harmful interference to radio or television reception, which can be determined by turning the equipment off and on, the user is encouraged to try to correct the interference by one or more of the following measures:

- Reorient or relocate the receiving antenna.

- Increase the separation between the equipment and receiver.

-Connect the equipment into an outlet on a circuit different from that to which the receiver is connected.

-Consult the dealer or an experienced radio/TV technician for help.